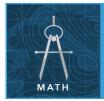

# D=R\*T

from the Esri GeoInquiries™ collection for Mathematics

|             | •          | 7  |    |      |     |      |    |             |
|-------------|------------|----|----|------|-----|------|----|-------------|
| Target aud  | lience – / | AΨ | CA | nra/ | (TA | omet | rv | learners.   |
| rai get aud |            | -1 |    | DIU/ | UU  |      |    | icai i ci 3 |

Time required – 15 minutes

#### **Activity**

Use an aerial photograph to determine the distance around a track, and then calculate rate and time for each lap and the race as a whole.

#### **Math Standards**

CCSS: MATH.CONTENT.HSG.C.B.5. Find arc lengths and areas of sectors of circles. CCSS: MATH.CONTENT.HSG.MG.A.1. Use geometric shapes, their measures, and their properties to describe objects.

### **Learning Outcomes**

- Students will find the distance around an irregular surface.
- Students will make related calculations involving motion.

## Map URL: http://esriurl.com/mathGeoInquiry2

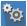

# 🔯 Engage

### How big is the Indy 500 track?

- → Click the URL above to launch the map.
- ? Why is it called the Indianapolis 500? [The race as a whole is 500 miles long, involving multiple laps.]
- ? How might you find a way to estimate the length of the track? [Possible answers include: Compare to other known objects visible in the map; use the scale bar; and so on.]
- **?** How long do you estimate the track to be? [Allow students to estimate without providing an exact answer.]

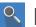

# Explore

## How long are the straightaways on the track?

- → Using the Measure tool, use the Distance tool in feet to measure the track. *[See the* Use the Measure Tool tip on page 2 for details.]
- → Measure the straightaways of the track.
- ? How long are all straightaways together? [Two 5/6-mile-long (1,000 m) long straightaways plus two 1/8-milelong (200 m) short (chute) straightaways =  $^{12}$ % or 1.5 miles.]

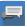

# Explain

#### How are the curves in the oval track measured?

- → Measure the distance of the four curved areas by approximating the center of one curve, and use the Measure tool to determine the radius.
- The curves are not quarter circles, so the calculation will be approximate.
- → Calculate the distance for each arc length with a circumference formula for circles (2 x pi x radius).
- The sum of all distance measures from the curves and straight segments will be the distance around one lap of the Indy 500.
- **?** How long is the track at Indianapolis? [Total of measures will approximate 2.5 miles.]
- ? How many laps are necessary to complete the Indy 500? [200 laps]

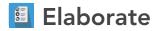

## How does track length vary between inside and outside lanes?

- → Read aloud: "Compare distances for the inside and outside lanes of the track. The track is 50 feet wide in the straight sections and 60 feet wide in the curves."
- ? How much farther does a car travel on the outside compared to the inside of the track? [Straight sections make no difference; curves have a radius 60 ft longer, so each lap would be 2pi x 60, or 120pi (~377) ft longer.]
- ? How long would it take an average car going 60 miles per hour to travel around the track? [2.5 minutes]
- ? How long would it take that same car to complete the full Indy 500? [2.5 minutes per lap \* 200 laps = 500 mins (or a little over 8 hours); current winners complete the course in about 3 hours.]

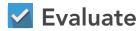

## How does radius change between ovals and circles?

- ? If the track was totally circular but the same distance, what would the radius be? [c = 2 \* pi \* r; approximate radius is 2,100 feet]
- ? How do early estimates of the track length compare to the measured track lengths? [Answers will vary.]

### TURN A MAP LAYER ON AND OFF

- Make sure that the Details pane is selected, and click Show Contents Of Map.
- To show individual map layers, select the check boxes next to the layer names.
- Hint: If a map layer name is light gray, zoom in or out on the map until the layer name is black. The layer can now be turned on.

### **USE THE MEASURE TOOL**

- Click Measure, select the Distance button, and from the drop-down list, choose a unit of measurement.
- On the map, click once to start the measurement, click again to change direction, and double-click to stop measuring.
- Hint: Position the area of interest on the map so that it is not obscured by the Measure window.

# **Next Steps**

DID YOU KNOW? ArcGIS Online is a mapping platform freely available to public, private, and home schools. A school subscription provides additional security, privacy, and content features. Learn more about ArcGIS Online and how to get a school subscription at http://www.esri.com/schools.

THEN TRY THIS...

- With an ArcGIS Online organizational account for schools, use the Analysis tools to calculate a drive time. Use the model analysis to get to school. How does the average speed compare with the record speed for the Indianapolis 500 race? [Record was in 2013: 187.433 mph]
- Explore another mapped race with story maps at: http://esriurl.com/GEO041701.

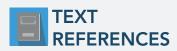

This GIS map has been cross-referenced to material in sections of chapters from these high school texts.

- Geometry by Holt, Rinehart & Winston Chapter 9
- Geometry by Moise & Downs Chapter 14
- Geometry by Houghton Mifflin Chapter 9

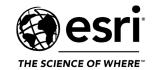

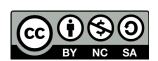